### 解决方案实践

# 快速构建 **Node.js** 运行环境

文档版本 1.0 发布日期 2023-12-05

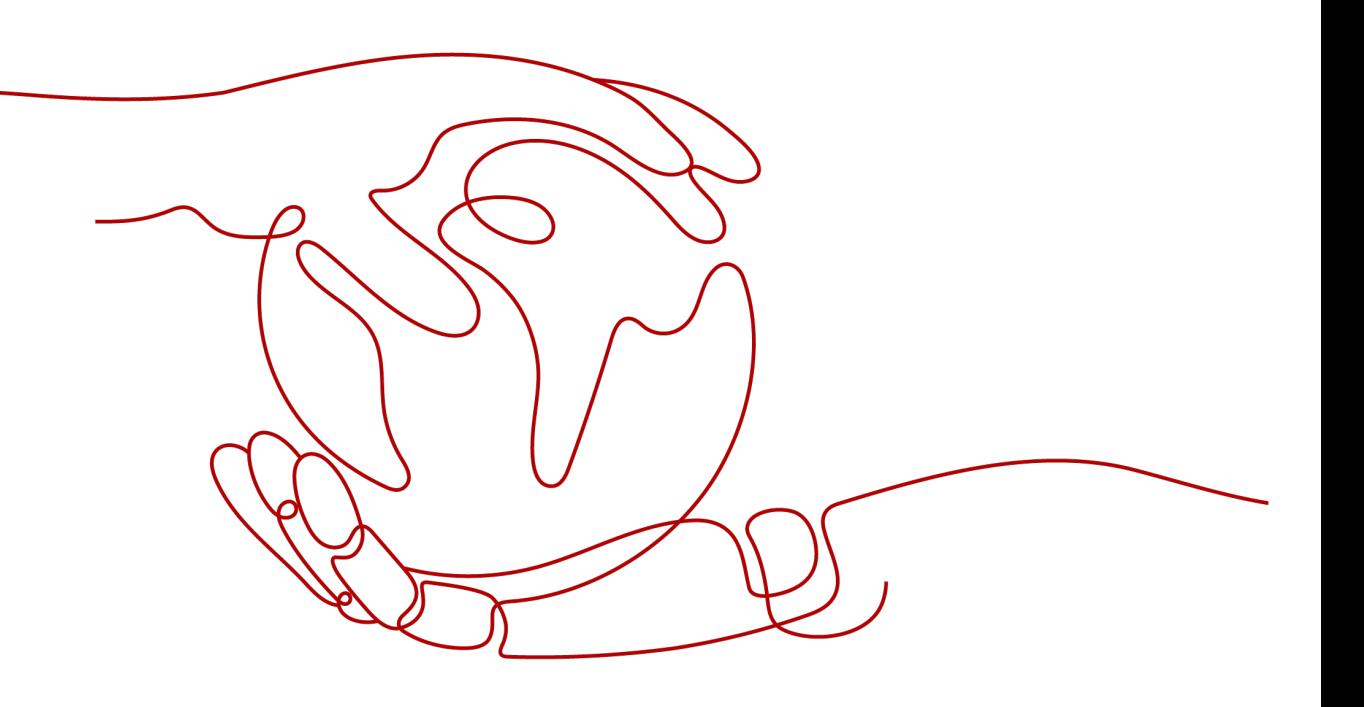

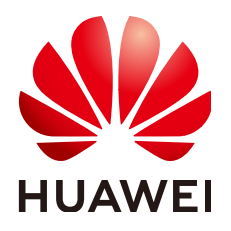

### 版权所有 **©** 华为技术有限公司 **2024**。 保留一切权利。

非经本公司书面许可,任何单位和个人不得擅自摘抄、复制本文档内容的部分或全部,并不得以任何形式传 播。

### 商标声明

**、<br>HUAWE和其他华为商标均为华为技术有限公司的商标。** 本文档提及的其他所有商标或注册商标,由各自的所有人拥有。

### 注意

您购买的产品、服务或特性等应受华为公司商业合同和条款的约束,本文档中描述的全部或部分产品、服务或 特性可能不在您的购买或使用范围之内。除非合同另有约定,华为公司对本文档内容不做任何明示或暗示的声 明或保证。

由于产品版本升级或其他原因,本文档内容会不定期进行更新。除非另有约定,本文档仅作为使用指导,本文 档中的所有陈述、信息和建议不构成任何明示或暗示的担保。

安全声明

### 漏洞处理流程

华为公司对产品漏洞管理的规定以"漏洞处理流程"为准,该流程的详细内容请参见如下网址: <https://www.huawei.com/cn/psirt/vul-response-process> 如企业客户须获取漏洞信息,请参见如下网址: <https://securitybulletin.huawei.com/enterprise/cn/security-advisory>

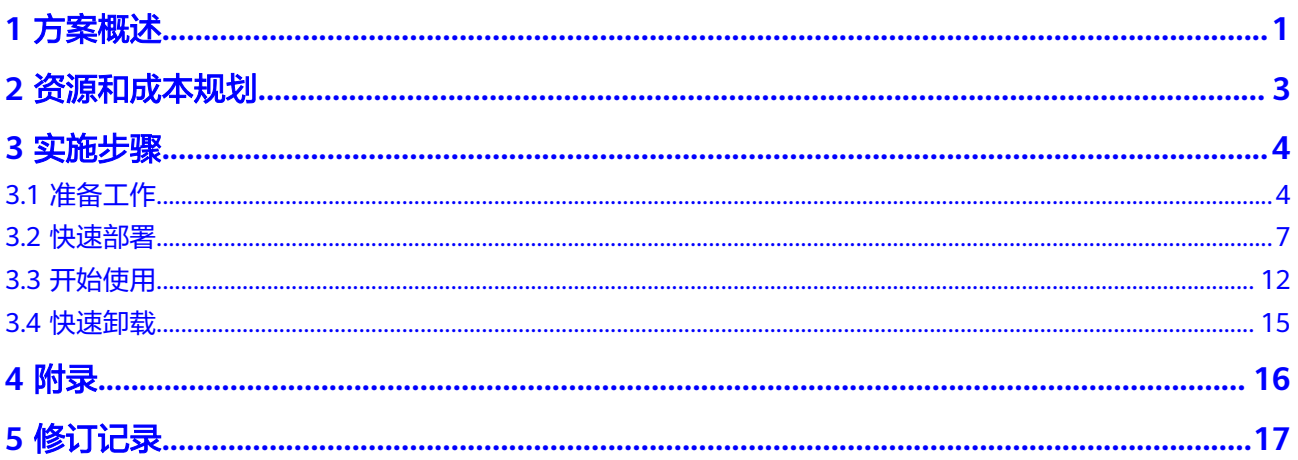

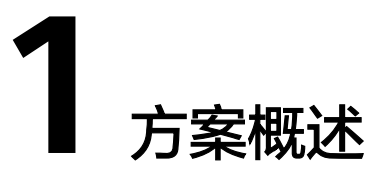

### <span id="page-4-0"></span>应用场景

Node.js是一个基于Chrome V8 引擎的JavaScript 运行环境,其使用了一个事件驱动、 非阻塞式 I/O 的模型,使其轻量又高效,是一款非常适合在分布式设备上运行数据密 集型的实时应用。适用于Web应用、应用程序监控、媒体流、远程控制、桌面和移动 应用等场景。

### 方案架构

该方案可以帮助您在华为云弹性云服务器中快速搭建JavaScript运行环境,一键实现 Node.js的安装和配置。

#### 图 **1-1** 方案架构

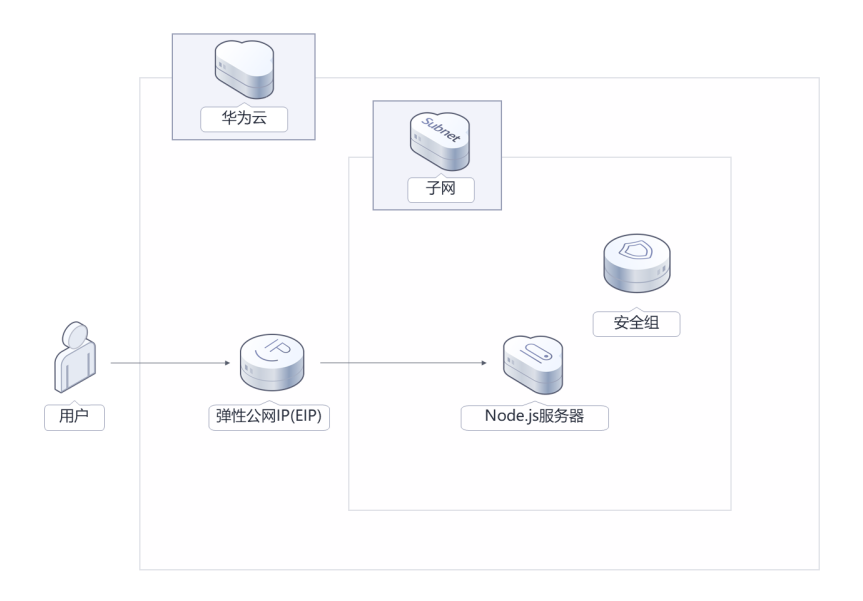

该解决方案会部署如下资源:

创建1台弹性云服务器ECS,安装Node.js并完成相关配置,用个人网站的业务以及 数据库节点。

- 创建1个弹性公网IP,并绑定到弹性云服务器,用于提供访问公网和被公网访问能 力。
- 创建安全组,保护弹性云服务器的网络安全,通过配置安全组规则,限定云服务 器的访问端口,保证个人网站安全。

### 方案优势

- 灵活自主 提供高性价比的云服务器,用户可以根据实际需求选择不同规格的弹性云服务 器,灵活配置各类资源的大小,提升资源的利用率。
- 一键部署
	- 一键部署,即可完成云服务器创建和Node.js的安装和配置。
- 开源和定制化 该解决方案是开源的,用户可以免费用于商业用途,并且还可以在源码基础上进 行定制化开发。

### 约束与限制

● 该解决方案部署前,需注册华为账号并开通华为云,完成实名认证,且账号不能 处于欠费或冻结状态。

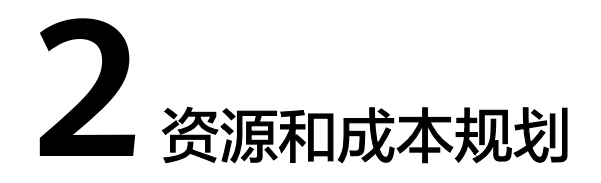

<span id="page-6-0"></span>该解决方案主要部署如下资源,每月花费如表**2-1**所示,具体请参考华为云官[网价格详](https://www.huaweicloud.com/pricing.html#/hecs) [情](https://www.huaweicloud.com/pricing.html#/hecs),实际收费以账单为准:

表 **2-1** 资源和成本规划

| 华为云服务      | 配置示例                                                                                                    | 每月花费                           |
|------------|----------------------------------------------------------------------------------------------------|--------------------------------|
| 弹性云服务器 ECS | 按需计费: 0.226元/小时。<br>• 区域: 华北-北京四<br>● 计费模式: 按需计费<br>• CPU架构: X86计算<br> 规格: 通用计算增强型  <br>s6.medium.2   1U2G<br>● 镜像: CentOS 7.8 64bit<br>系统盘: 超高IO   40G<br>购买量: 1 | $0.226 * 24 * 30 =$<br>162.72元 |
| 弹性公网IP EIP | 按需计费: 0.34元/5M/小<br>时<br>● 区域: 华北-北京四<br>计费模式: 按需计费<br>线路: 动态BGP<br>公网带宽:按带宽计费<br>购买量: 1                                                                          | $0.34 * 24 * 30 = 244.8$<br>元  |
| 合计         |                                                                                                    | 507.52元                        |

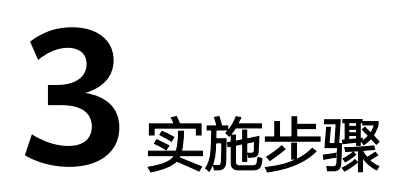

<span id="page-7-0"></span>3.1 准备工作 3.2 [快速部署](#page-10-0) 3.3 [开始使用](#page-15-0) 3.4 [快速卸载](#page-18-0)

# **3.1** 准备工作

### 创建 **rf\_amdin\_trust** 委托

**步骤1** 进入华为云官网,打开<mark>[控制台管理](https://console.huaweicloud.com/console/?region=cn-north-4#/home)</mark>界面,鼠标移动至个人账号处,打开 "统一身份认 证"菜单。

图 **3-1** 控制台管理界面

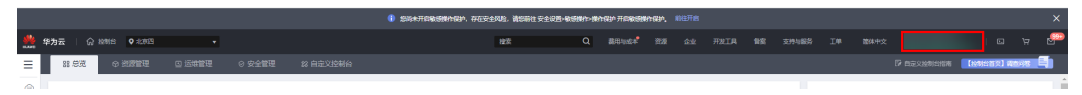

#### 图 **3-2** 统一身份认证菜单

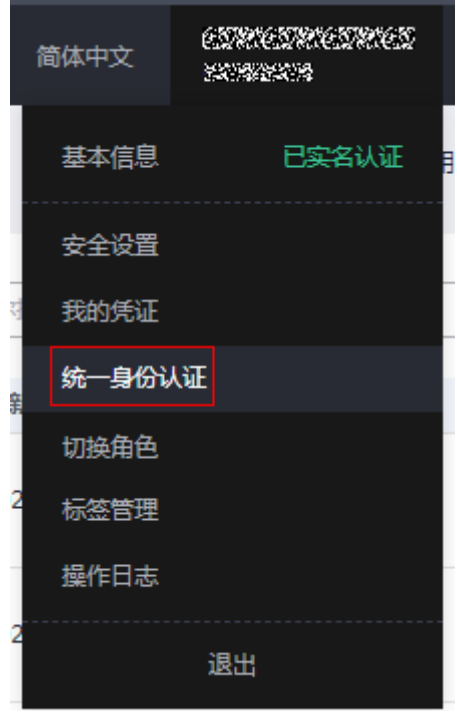

步骤**2** 进入"委托"菜单,搜索"rf\_admin\_trust"委托。

### 图 **3-3** 委托列表

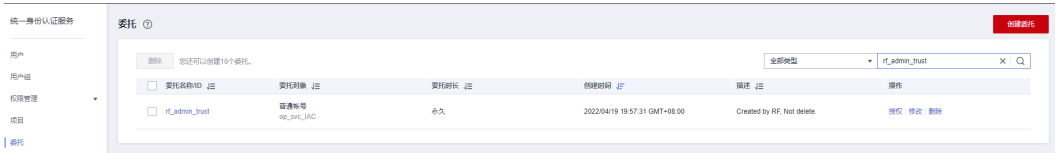

- 如果委托存在,则不用执行接下来的创建委托的步骤
- 如果委托不存在时执行接下来的步骤创建委托
- 步骤**3** 单击步骤2界面中右上角的"创建委托"按钮,在委托名称中输入 "rf\_admin\_trust", 选择 "普通账号",委托的账号,输入 "op\_svc\_IAC",单击

"下一步"。

#### 图 **3-4** 创建委托

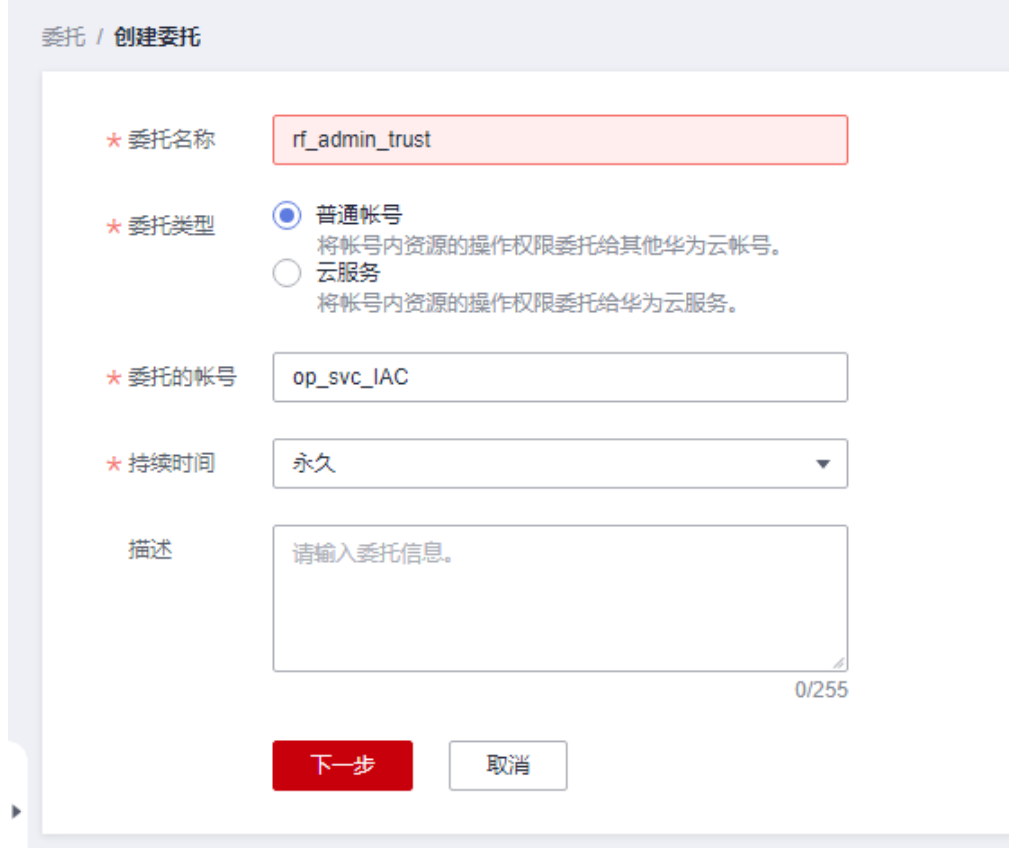

步骤**4** 在搜索框中输入"Tenant Administrator"权限,并勾选搜索结果。

### 图 **3-5** 选择策略

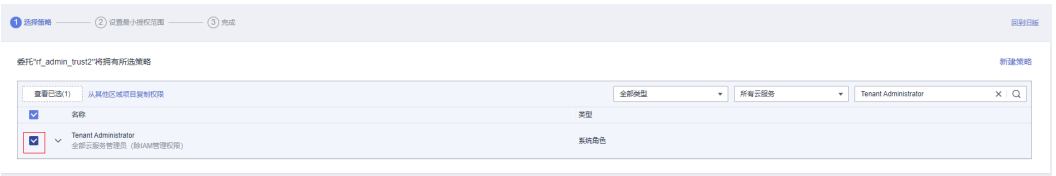

### 步骤**5** 选择"所有资源",并单击下一步完成配置。

### 图 **3-6** 设置授权范围

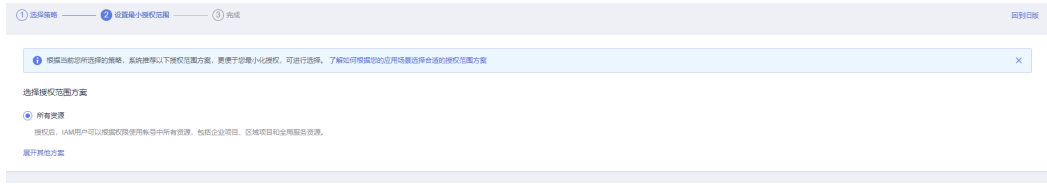

### 步骤**6** "委托"列表中出现"rf\_admin\_trust"委托则创建成功。

### <span id="page-10-0"></span>图 **3-7** 委托列表

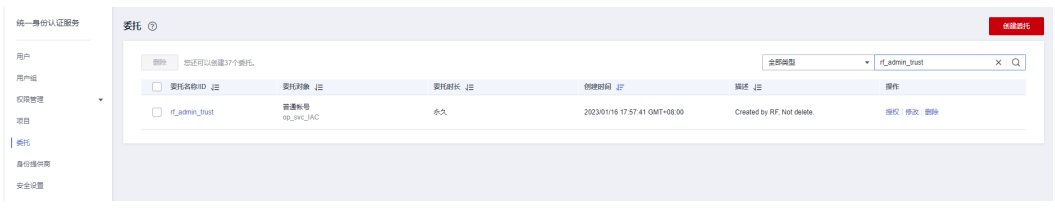

**----**结束

# **3.2** 快速部署

本章节主要指导用户如何自动化部署"快速构建Node.js运行环境"解决方案。

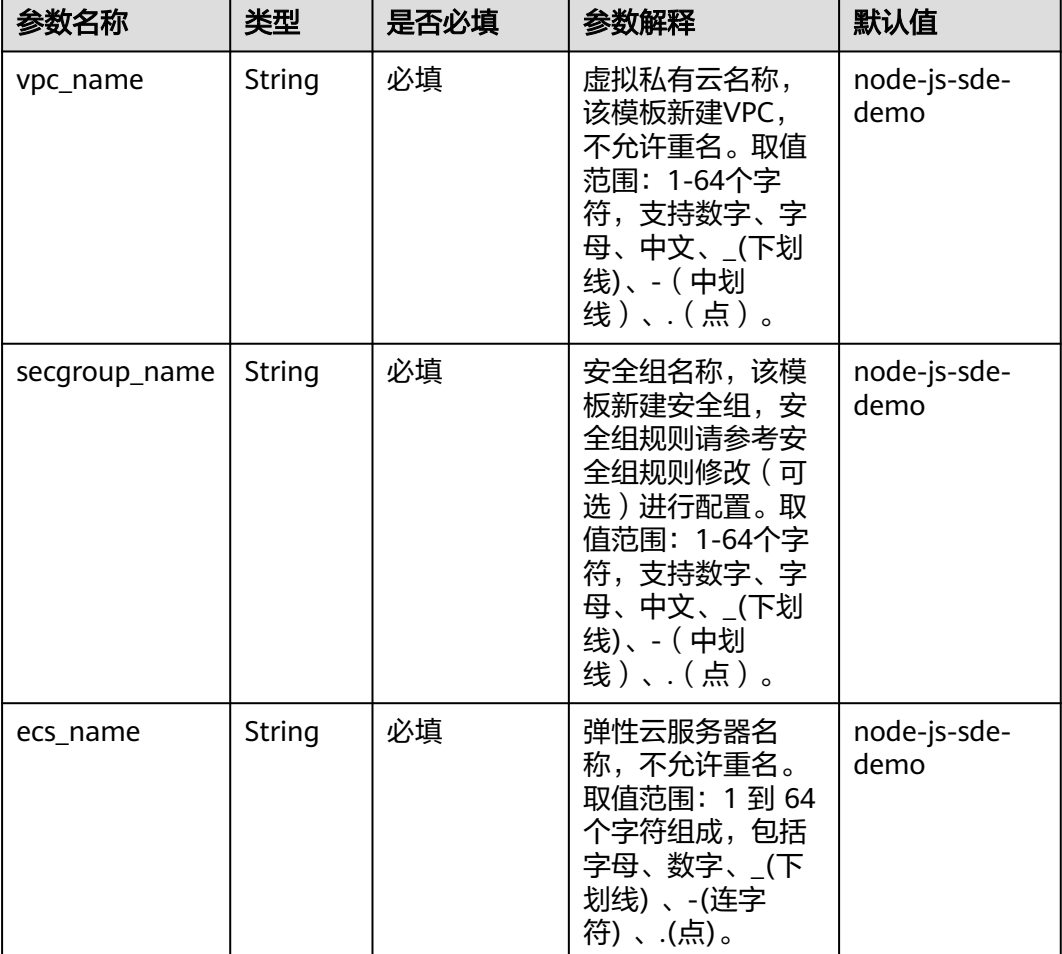

表 **3-1** 参数填写说明

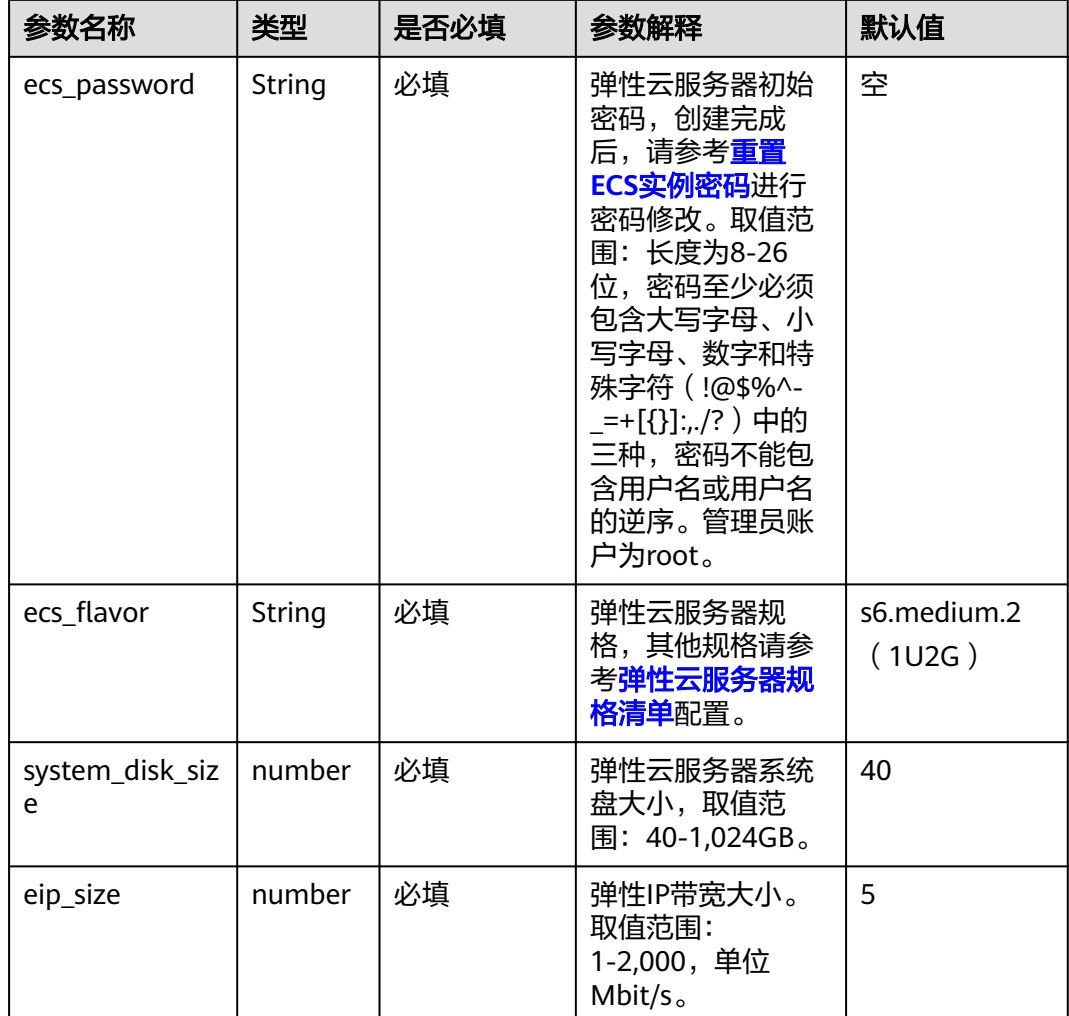

**步骤1** 登录华为云解决方案实践,选择" **快速构建Node.js运行环境**" 解决方案。在" 数据中 心"下拉菜单可以选择需要部署的区域,单击"一键部署",跳转至解决方案创建资 源栈界面。

### 图 **3-8** 解决方案实施库

### 方案架构

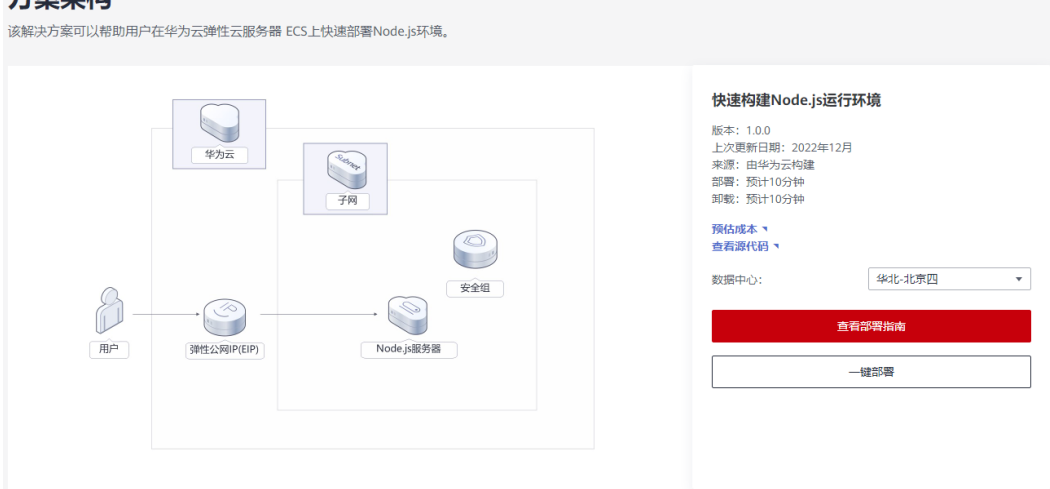

步骤**2** 在选择模板界面中,单击"下一步"。

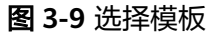

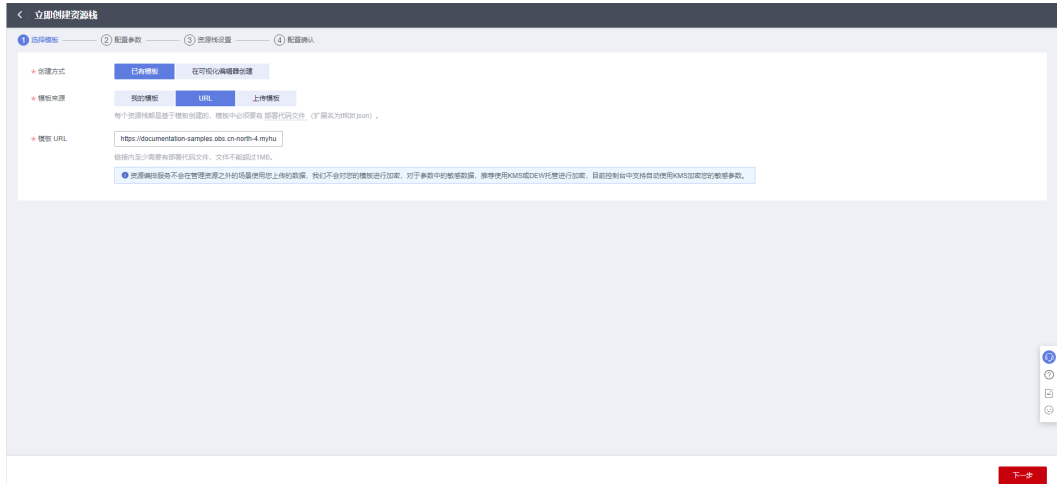

**步骤3** 在配置参数界面中,根据<mark>表[3-1](#page-10-0)</mark>配置参数信息,单击"下一步"。

图 **3-10** 配置参数

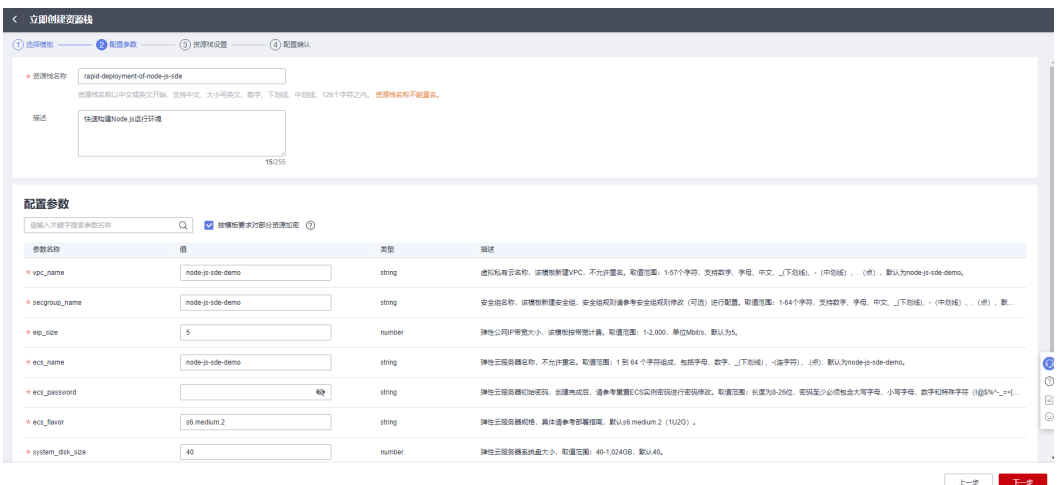

步骤**4** 在资源设置界面中,"权限委托"下拉框中选择"rf\_admin\_trust"委托,单击"下一 步"。

### 图 **3-11** 资源栈设置

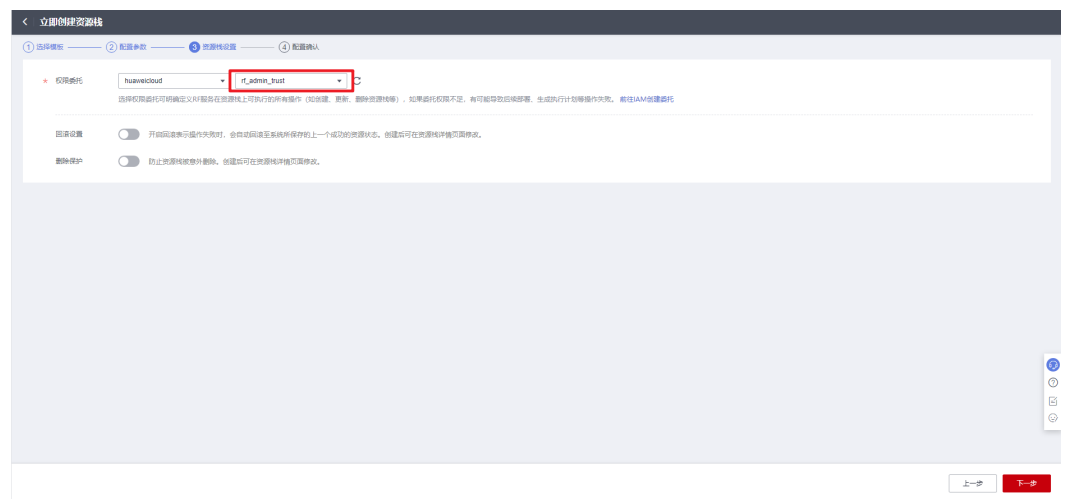

步骤**5** 在配置确认页面中,单击"创建执行计划"。

### 图 **3-12** 配置确认

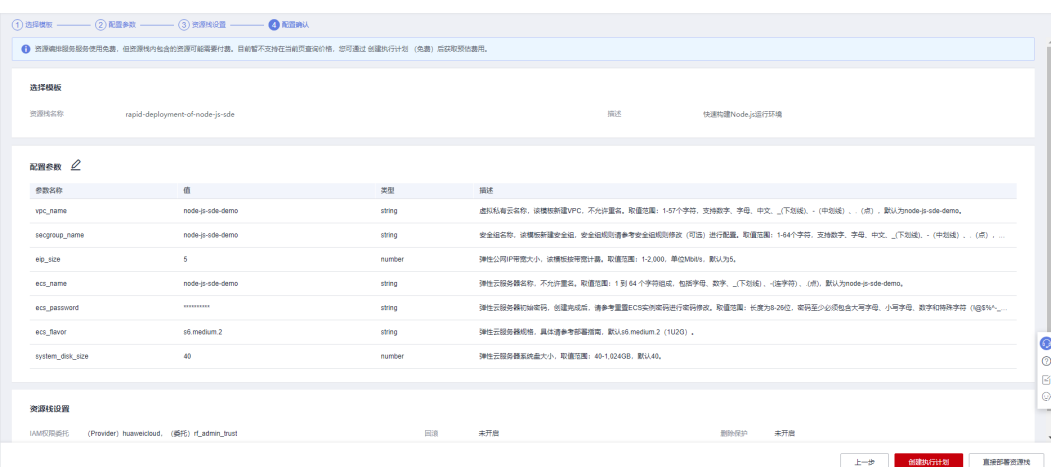

步骤6 在弹出的创建执行计划框中,自定义填写执行计划名称,单击"确认"。

### 图 **3-13** 创建执行计划

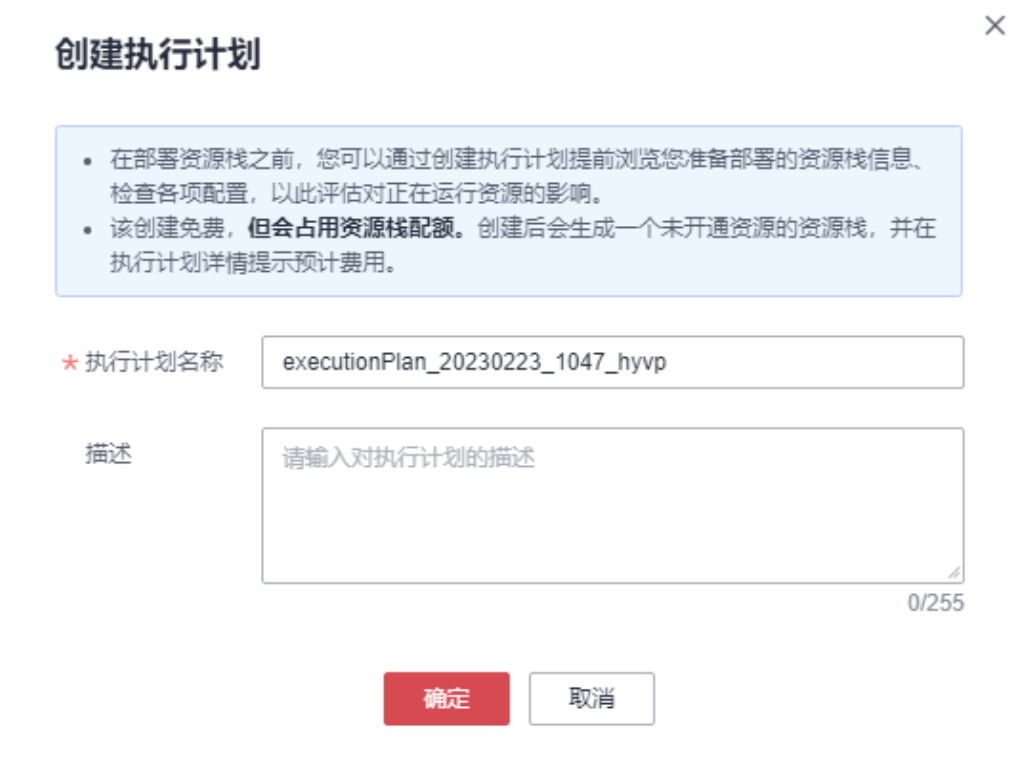

### 步骤7 单击"部署", 并且在弹出的执行计划确认框中单击"执行"。

图 **3-14** 执行计划创建成功

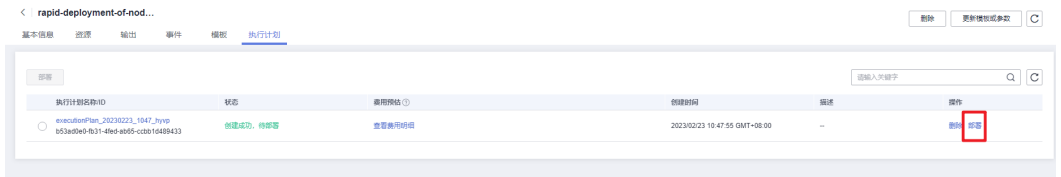

<span id="page-15-0"></span>图 **3-15** 确定执行计划

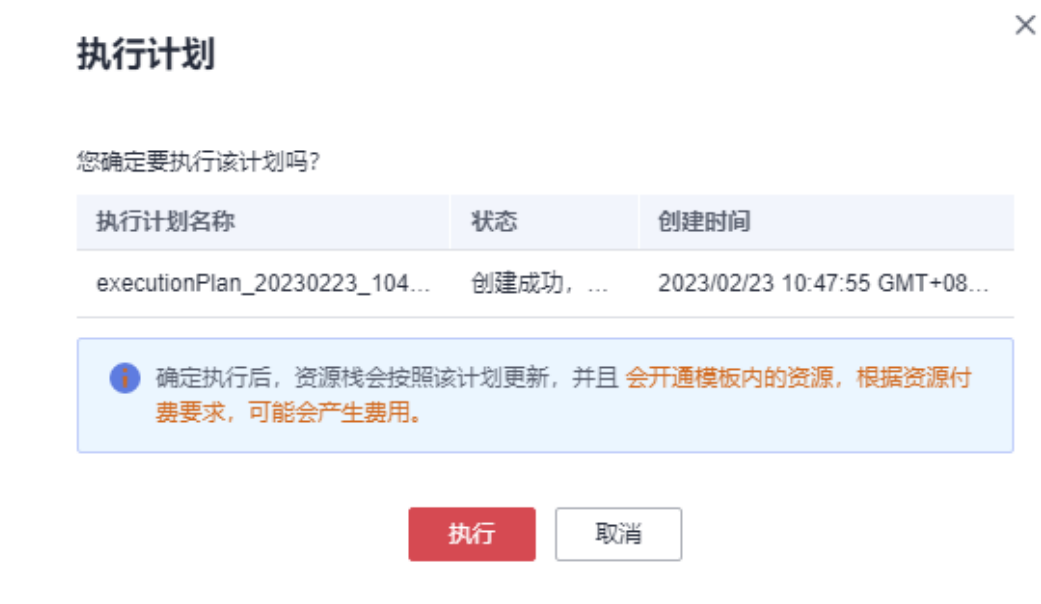

### 步骤**8** 等待解决方案自动部署。部署成功后,回显结果如下:

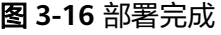

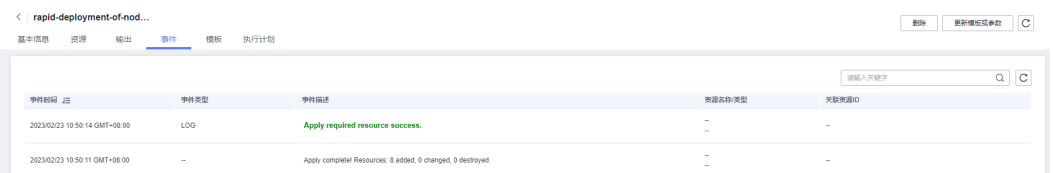

**----**结束

## **3.3** 开始使用

安全组规则修改(可选)

### 须知

- 该解决方案使用8080端口用来访问网站,默认全放通,请参考<mark>[修改安全组规则](https://support.huaweicloud.com/usermanual-vpc/vpc_SecurityGroup_0005.html)</mark>,配 置IP地址白名单,以便能正常使用服务。
- 该解决方案使用22端口用来远程登录弹性云服务器ECS,默认对该方案创建的VPC 子网网段放开,请参考<mark>[修改安全组规则](https://support.huaweicloud.com/usermanual-vpc/vpc_SecurityGroup_0005.html)</mark>,配置IP地址白名单,以便能正常访问服 务。

安全组实际是网络流量访问策略,包括网络流量入方向规则和出方向规则,通过这些 规则为安全组内具有相同保护需求并且相互信任的云服务器、云容器、云数据库等实 例提供安全保护。

如果您的实例关联的安全组策略无法满足使用需求,比如需要添加、修改、删除某个 TCP端口,请参考以下内容进行修改。

- [添加安全组规](https://support.huaweicloud.com/usermanual-vpc/zh-cn_topic_0030969470.html)则:根据业务使用需求需要开放某个TCP端口,请参考<mark>添加安全组规</mark> [则](https://support.huaweicloud.com/usermanual-vpc/zh-cn_topic_0030969470.html)添加入方向规则,打开指定的TCP端口。
- 修改安全组规则: 安全组规则设置不当会造成严重的安全隐患。您可以参考<mark>修改</mark> [安全组规则](https://support.huaweicloud.com/usermanual-vpc/vpc_SecurityGroup_0005.html),来修改安全组中不合理的规则,保证云服务器等实例的网络安全。
- 删除安全组规则:当安全组规则入方向、出方向源地址/目的地址有变化时,或者 不需要开放某个端口时,您可以参考<mark>[删除安全组规则](https://support.huaweicloud.com/usermanual-vpc/vpc_SecurityGroup_0006.html)</mark>进行安全组规则删除。

### 验证服务

步骤**1** 登录[弹性云服务器控](https://console.huaweicloud.com/ecm/?agencyId=8f3a7568dba64651869aa83c1b53de79®ion=cn-north-4&locale=zh-cn#/ecs/manager/vmList)制平台,单击远程登录,或者使用其他的远程登录工具进入Linux 弹性云服务器。

图 **3-17** 登录 ECS 云服务器控制平台

| 弾性云服务器 2                                                                             |      |    |       |              |                                        |                              | ○ 评价 ~ 一键诊断               | □ 最新动态  | [2 使用指南] |                        | 购买弹性云服务器     |
|--------------------------------------------------------------------------------------|------|----|-------|--------------|----------------------------------------|------------------------------|---------------------------|---------|----------|------------------------|--------------|
| 我的ECS: 华北-北京四 (51)   华南-广州 (21)   亚太-新加坡 (8)   华北-乌兰寨布一 (2)   中国-香港 (2)   华东-上海二 (1) |      |    |       |              |                                        |                              |                           |         |          |                        | $\mathbf{C}$ |
| 开机<br>关机<br>重置密码                                                                     | 更多 。 |    |       |              |                                        |                              |                           |         |          | $C$ $\circledcirc$ $C$ | $BB \equiv$  |
| 默认按照名称搜索                                                                             |      |    |       |              |                                        |                              |                           |         |          |                        | 000          |
| □ 名称/ID JE                                                                           | 监控   | 安全 | 可用区 了 | 状态 了         | 规格预像                                   | IP地址                         | 计费模式 了                    | 企业项目    | 标签       | 操作                     |              |
| node-is-sde-demo<br>d2663062-b6ba-411d-858b-64b3.                                    | ø    | o  | 可用区1  | <b>● 运行中</b> | 1vCPUs   2GiB   s6<br>CentOS 7.8 64bit | 123.249.110<br>172.16.202.2. | 按需计器<br>2023/02/24 10:40. | default | $\sim$   | 远程登录   更多 ▼            |              |

 $\times$ 

### 图 **3-18** 登录 Linux 弹性云服务器

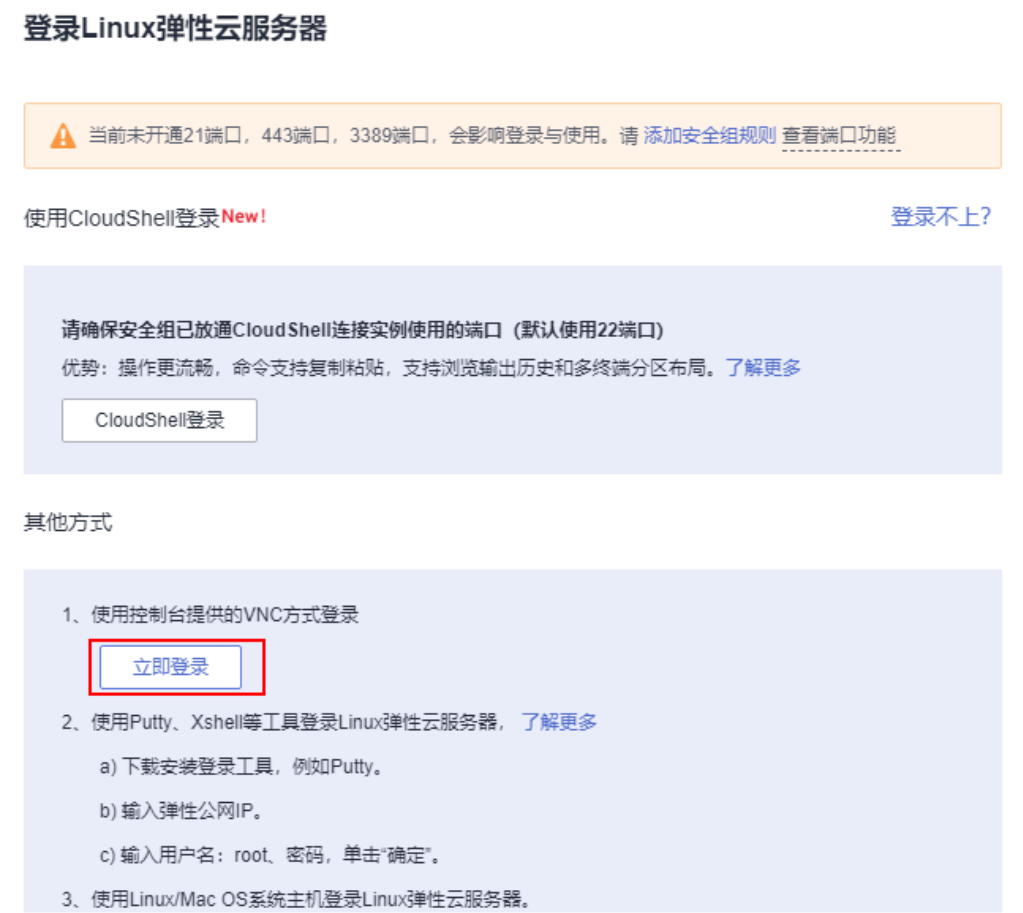

### 步骤**2** 在Linux弹性云服务中输入账号和密码后回车。

#### 图 **3-19** 登录 ECS 弹性云服务器

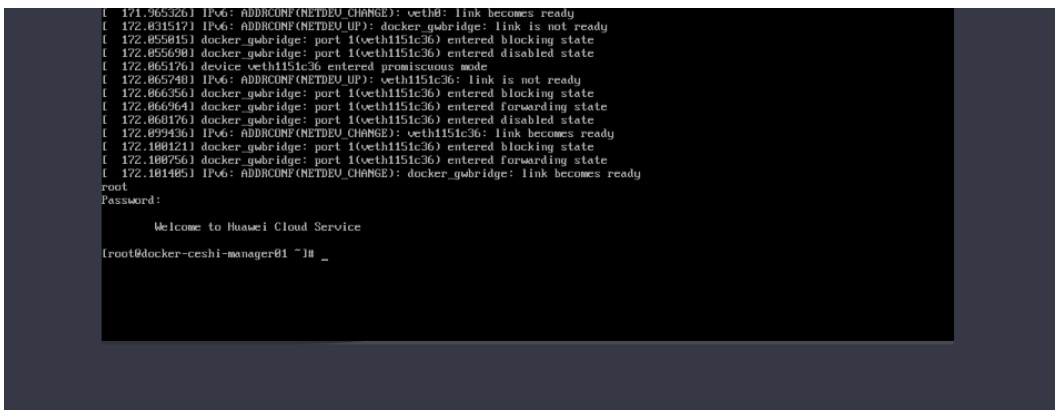

步骤**3** 验证node.js是否安装成功

分别输入 node -v

npm -v

#### <span id="page-18-0"></span>图 **3-20** 查看版本信息

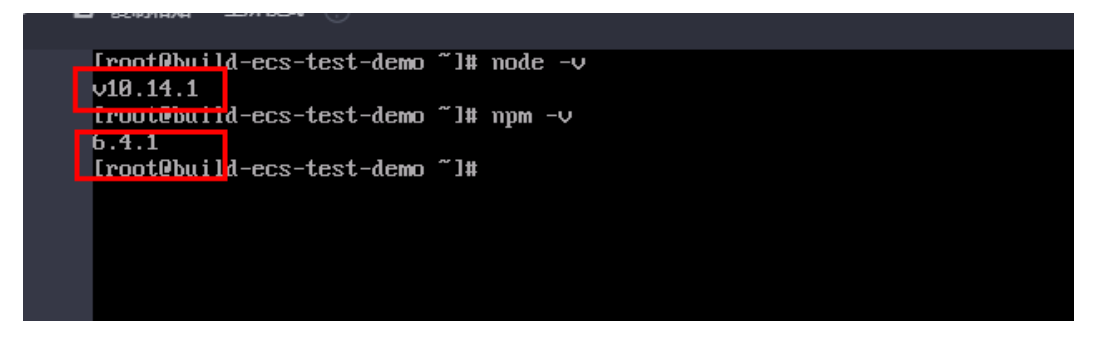

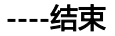

# **3.4** 快速卸载

步骤**1** 解决方案部署成功后,单击该方案资源栈后的"删除"。

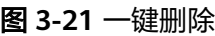

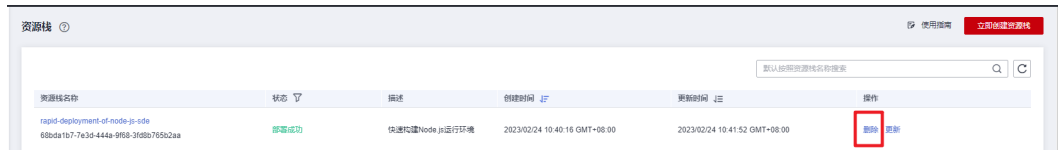

步骤**2** 在弹出的删除资源栈确认框中,输入Delete,单击"确认",即可卸载解决方案。

图 **3-22** 删除资源栈确认

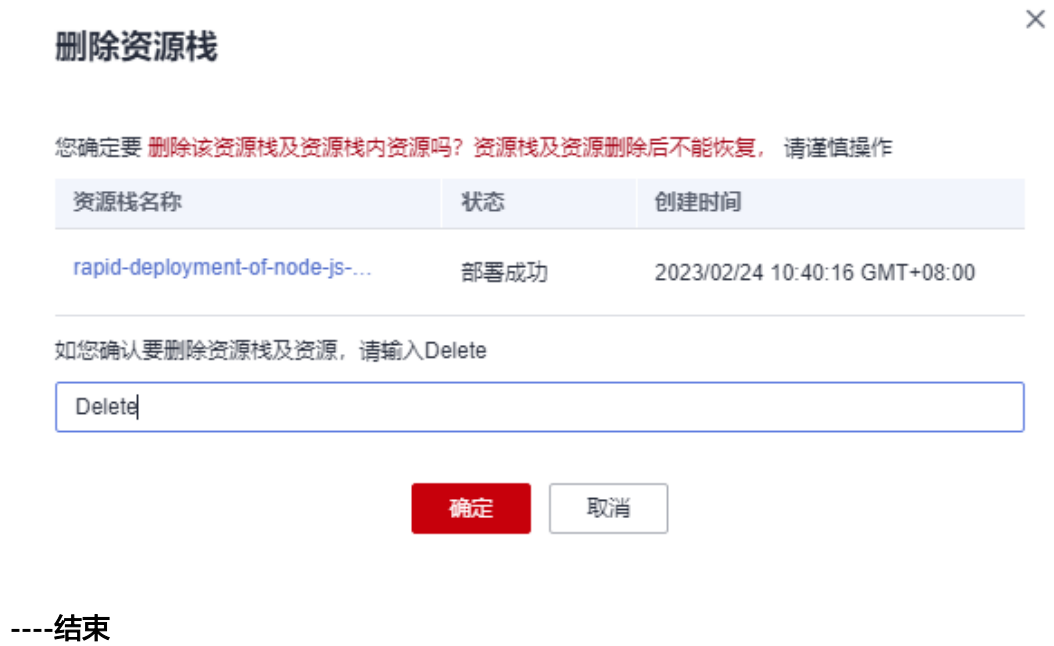

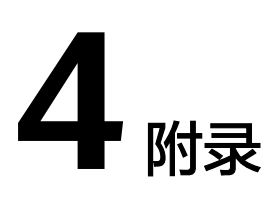

### <span id="page-19-0"></span>名词解释

基本概念、云服务简介、专有名词解释

- 弹性云服务器ECS:一种可随时自助获取、可弹性伸缩的云服务器,帮助用户打造 可靠、安全、灵活、高效的应用环境,确保服务持久稳定运行,提升运维效率。
- 弹性公网 EIP:提供独立的公网IP资源,包括公网IP地址与公网出口带宽服务。可 以与弹性云服务器、裸金属服务器、虚拟IP、弹性负载均衡、NAT网关等资源灵 活地绑定及解绑。
- 虚拟私有云VPC:是用户在云上申请的隔离的、私密的虚拟网络环境。用户可以 自由配置VPC内的IP地址段、子网、安全组等子服务,也可以申请弹性带宽和弹性 IP搭建业务系统。
- Node.js:是一个JavaScript的运行环境,由C++语言编写而成。

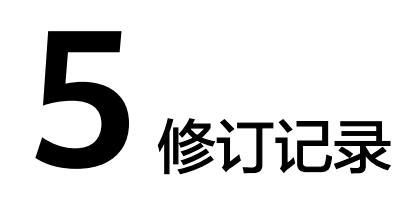

### <span id="page-20-0"></span>表 **5-1** 修订记录

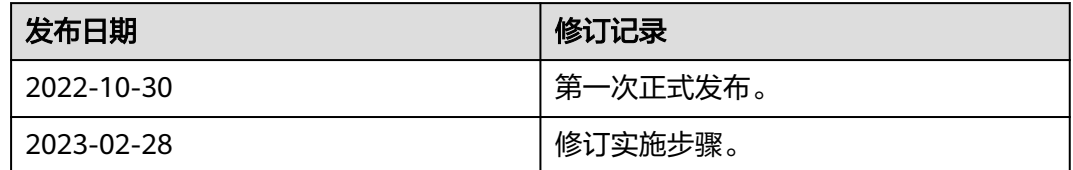